# DIX + Édu

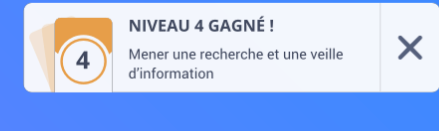

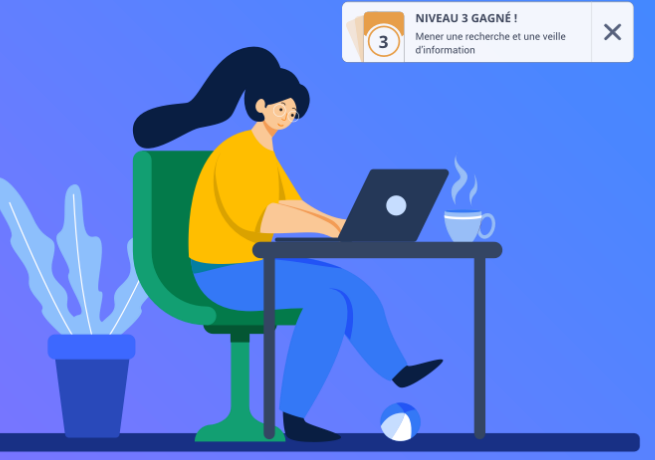

# **Pix+ Édu** Guide utilisateur

 $\mathbb{R}$ **MINISTÈRE** DE L'ÉDUCATION **NATIONALE** ET DE LA JEUNESSE

Liberté Égalité Fraternité

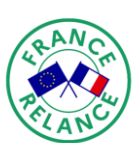

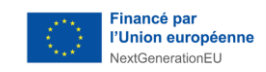

# **Introduction**

- **Le dispositif Pix+ Édu** vise à renforcer la culture numérique des enseignants et personnels d'éducation. Il est constitué d'un parcours d'auto-positionnement, et de formations en ligne et/ou en présentiel pour accompagner la montée en compétences.
- Les **compétences numériques transversales et professionnelles** attendues sont définies dans le cadre de référence des [compétences](#page-21-0) numériques pour [l'éducation](#page-21-0) (CRCN-Édu), inspiré du DigCompEdu.
- **Le parcours d'auto-positionnement Pix+ Édu** est un parcours en ligne conçu pour découvrir le dispositif Pix+ Édu, se situer dans la maîtrise des compétences numériques pour l'éducation, et accéder à des ressources de formation.
- Ce parcours est mis à votre disposition **sur la base du volontariat.**
- À l'issue de votre parcours, vous avez la **possibilité de partager vos résultats** avec les équipes académiques. Ce partage leur permet de vous proposer une **offre de formation et un accompagnement au plus près de vos besoins.**

## **Un dispositif au service de la montée en compétences**

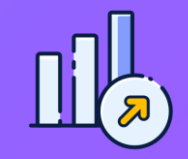

**AUTO-POSITIONNEMENT MONTÉE EN COMPÉTENCES**

Un **parcours d'autopositionnement \*** pour vous situer dans la maîtrise des compétences numériques pour l'éducation et vous proposer un accompagnement adapté.

*Retrouvez en annexe le détail des compétences et des sujets ciblés.*

**Auto-entraînement sur Pix :**  dimension apprenante des tests et visualisation de tutoriels.

**Accompagnement adapté** en académie.

### **Modalités du parcours d'auto-positionnement Pix+ Édu**

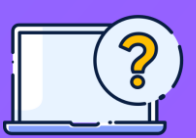

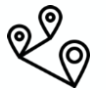

### Il comporte en moyenne

### **40 questions**

(proposées par un algorithme adaptatif, leur nombre et leur difficulté varient en fonction des réponses apportées).

### **1h à 2h** sont nécessaires pour le réaliser. Vous pouvez **suspendre et reprendre** le parcours à tout moment.

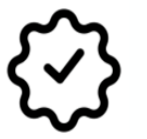

Il se concentre sur **les compétences numériques transversales et professionnelles**. Il permet d'effectuer rapidement un premier autopositionnement.

## **Sommaire**

**1. Accéder au parcours d'auto-positionnement**

**2. Commencer le parcours**

**3. Aller plus loin…**

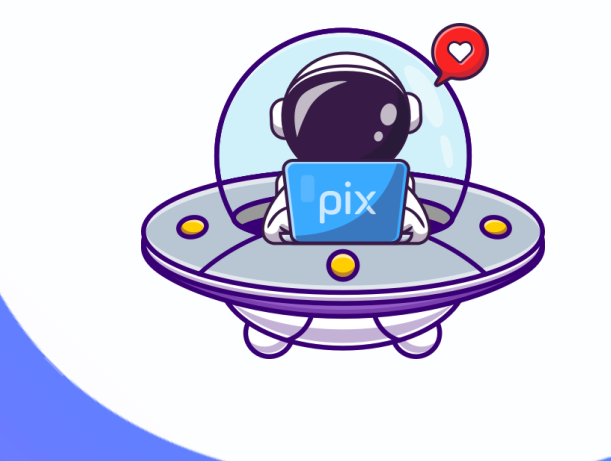

# **1. Accéder au parcours**

### **J'accède au parcours via un code campagne**

*Fiche pratique*

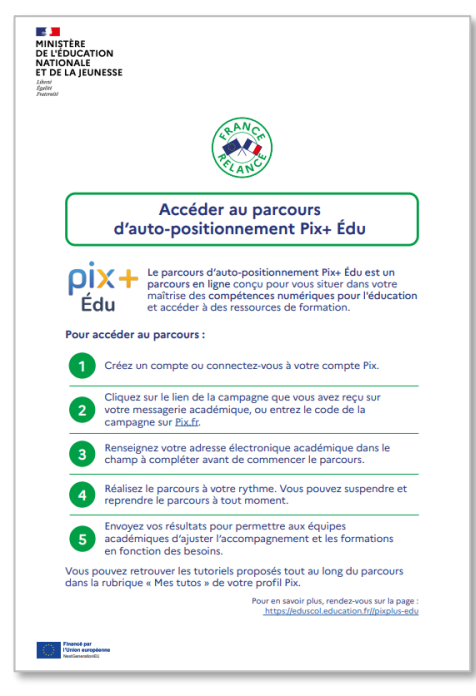

J'accède au parcours via **un lien d'accès direct** ou un **code campagne spécifique** à partir duquel je peux, si je le souhaite, initier mon parcours **via le site <https://pix.fr/>**

Si toutefois je n'ai pas reçu le mail avec ces informations, je peux **récupérer l'accès à la campagne** auprès des équipes académiques.

Pour prendre part à ce parcours, je dois **créer un compte Pix** si je n'en dispose pas déjà.

### **Je crée un compte Pix ou me connecte à un compte existant**

**Je n'ai pas de compte Pix** : je m'inscris en renseignant les différents champs.

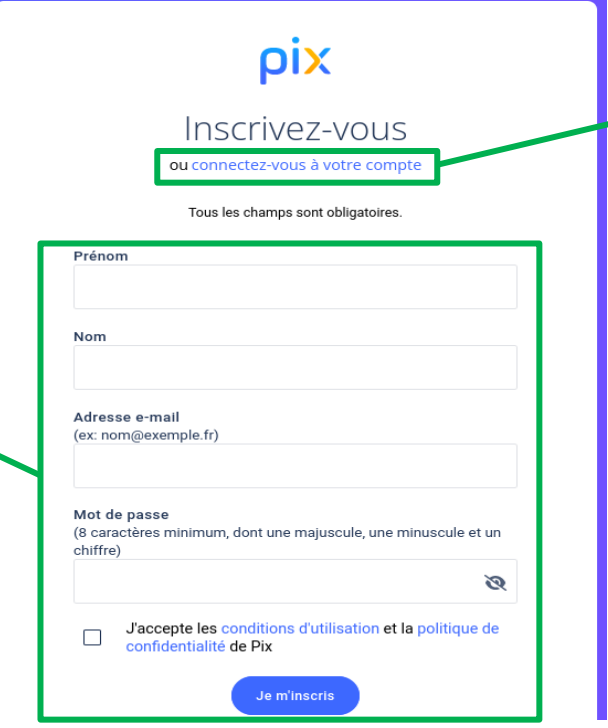

**Je possède déjà un compte Pix :** je me connecte en cliquant ici.

### **Je me connecte sur pix.fr et je saisis le lien d'accès direct ou le code de la campagne**

J'utilise **le lien d'accès direct** ou **le code campagne sur pix.fr**.

Pour saisir le code, je me rends sur pix.fr et je clique sur « Entrer un code ».

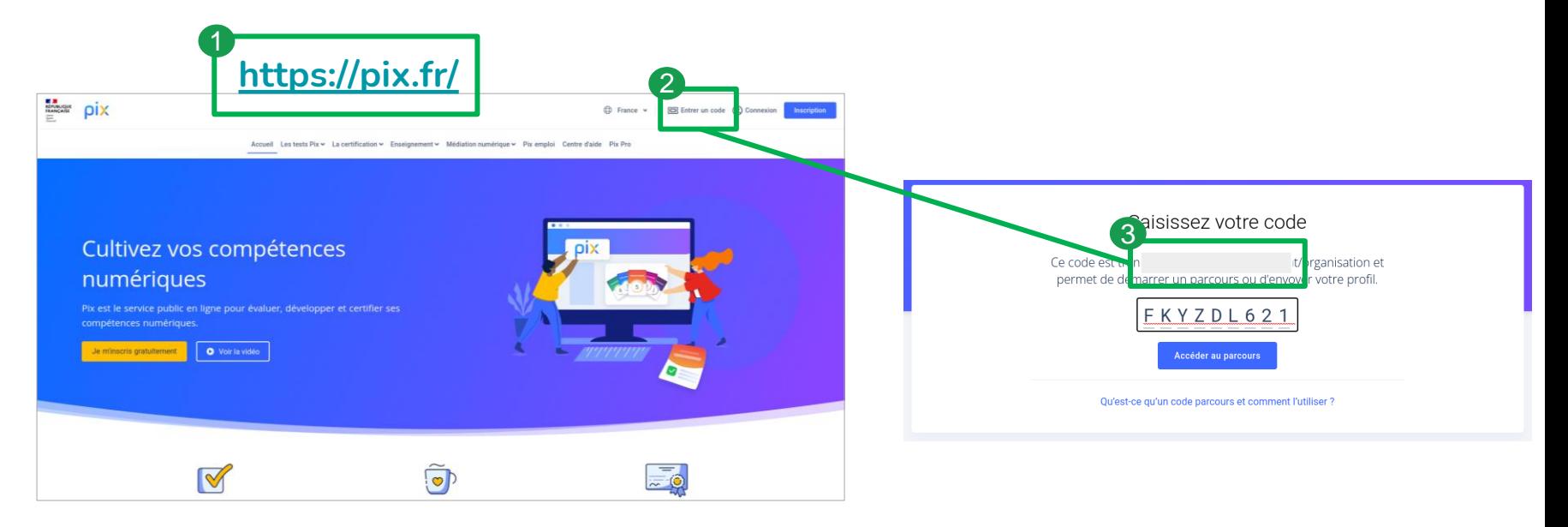

### **Je renseigne mon adresse électronique académique**

Avant de commencer le

parcours, je suis invité à renseigner **mon adresse** 

**électronique académique**.

### Avant de commencer

L'organisateur a besoin de l'information ci-dessous pour pouvoir vous accompagner :

Annuler

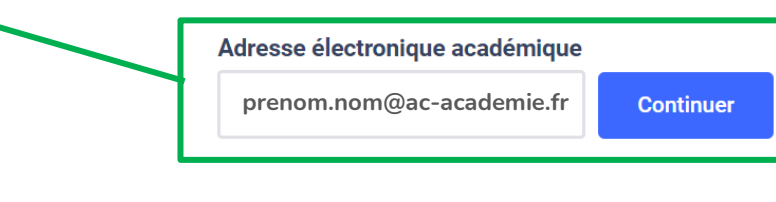

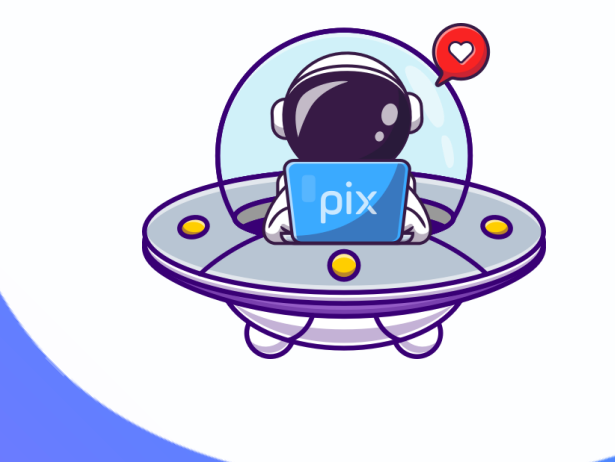

# **2. Commencer le parcours**

### **Je passe une série d'épreuves adaptées à mon niveau (1/2)**

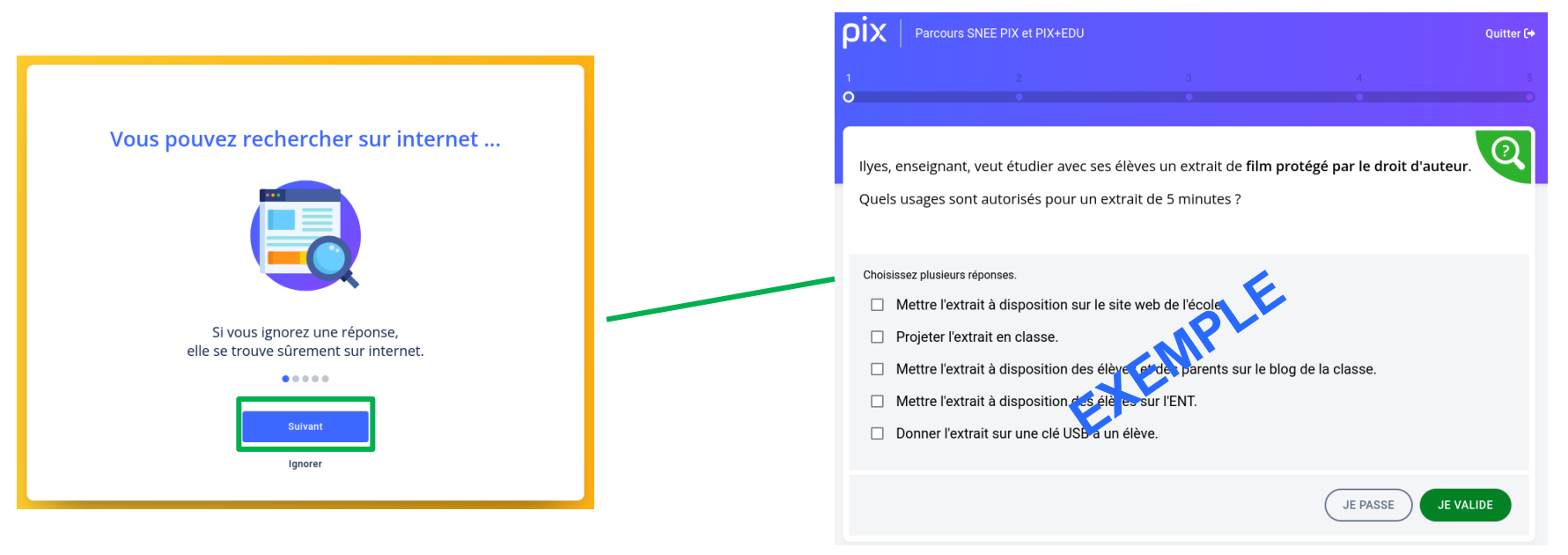

Un didacticiel m'accompagne dans la découverte de l'outil.

Je peux commencer à réaliser les épreuves.

### **Je passe une série d'épreuves adaptées à mon niveau (2/2)**

Tout au long du parcours, je suis accompagné par des **bulles explicatives.**

**Plusieurs modalités de réponse sont proposées** : texte, nombre, choix multiple, défi à réaliser…

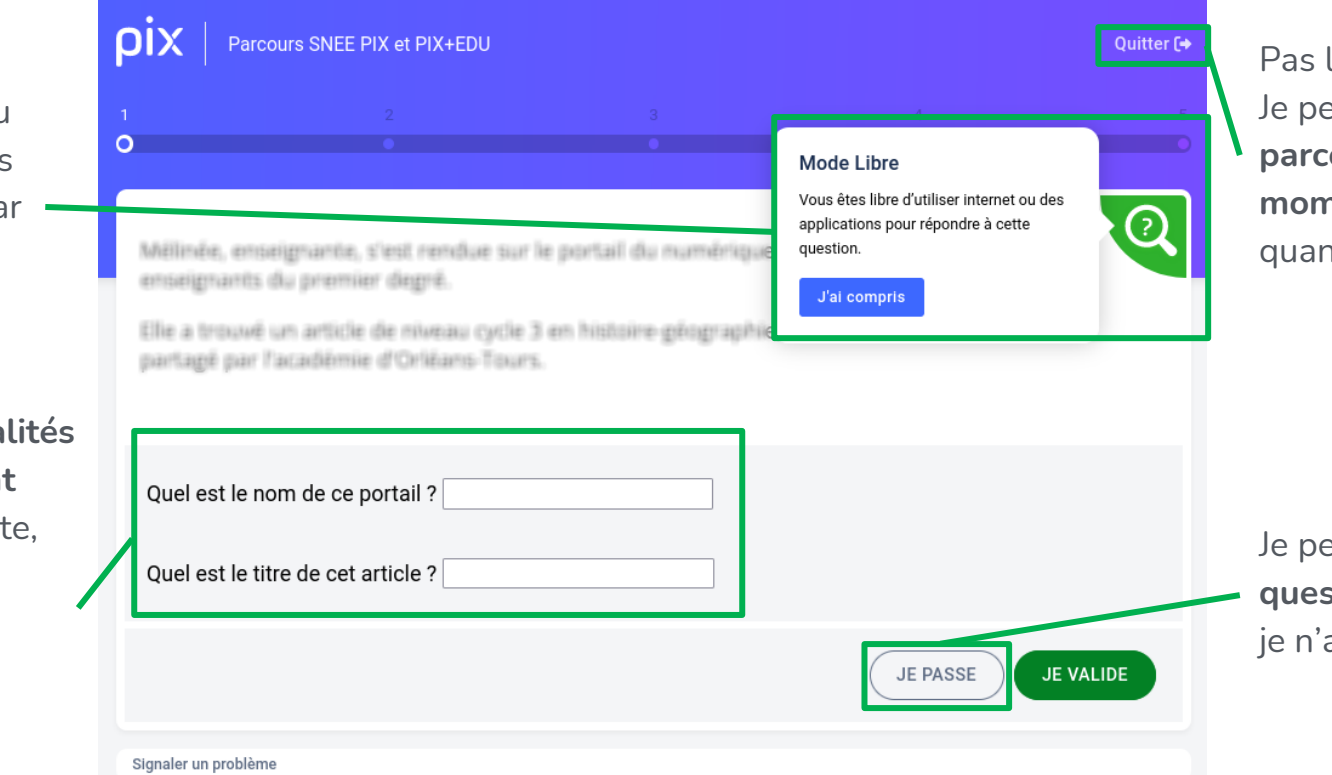

Pas le temps de finir ? Je peux **quitter le parcours à tout moment et y revenir**  quand je le souhaite.

Je peux **passer les questions** auxquelles je n'ai pas la réponse.

### **J'accède à des retours d'information toutes les 5 épreuves (1/2)**

Je visualise mes réussites et je peux ensuite **accéder aux réponses et tutoriels** pour approfondir.

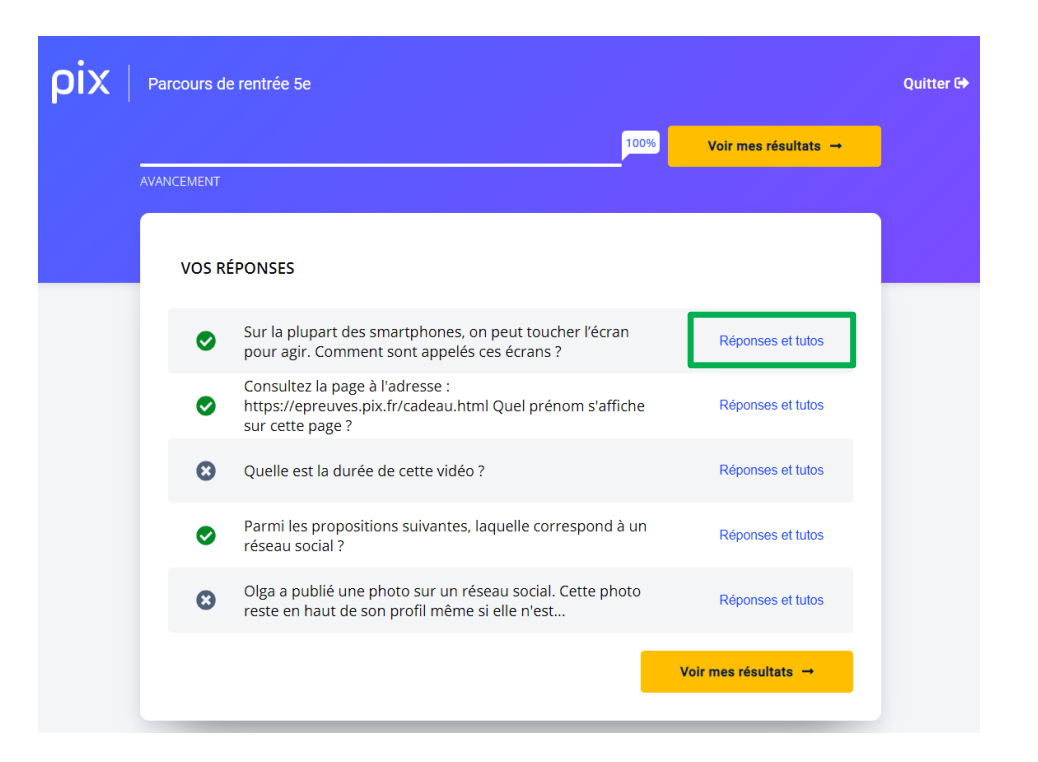

### **J'accède à des retours d'information toutes les 5 épreuves (2/2)**

Je retrouve **la bonne réponse** à la question et je peux consulter, pour chaque question :

- des **conseils et astuces**,
- des recommandations de **tutoriels**.

NB. Je peux consulter les tutoriels pendant le parcours, et ultérieurement, à tout moment, dans la **rubrique « Mes tutos »**.

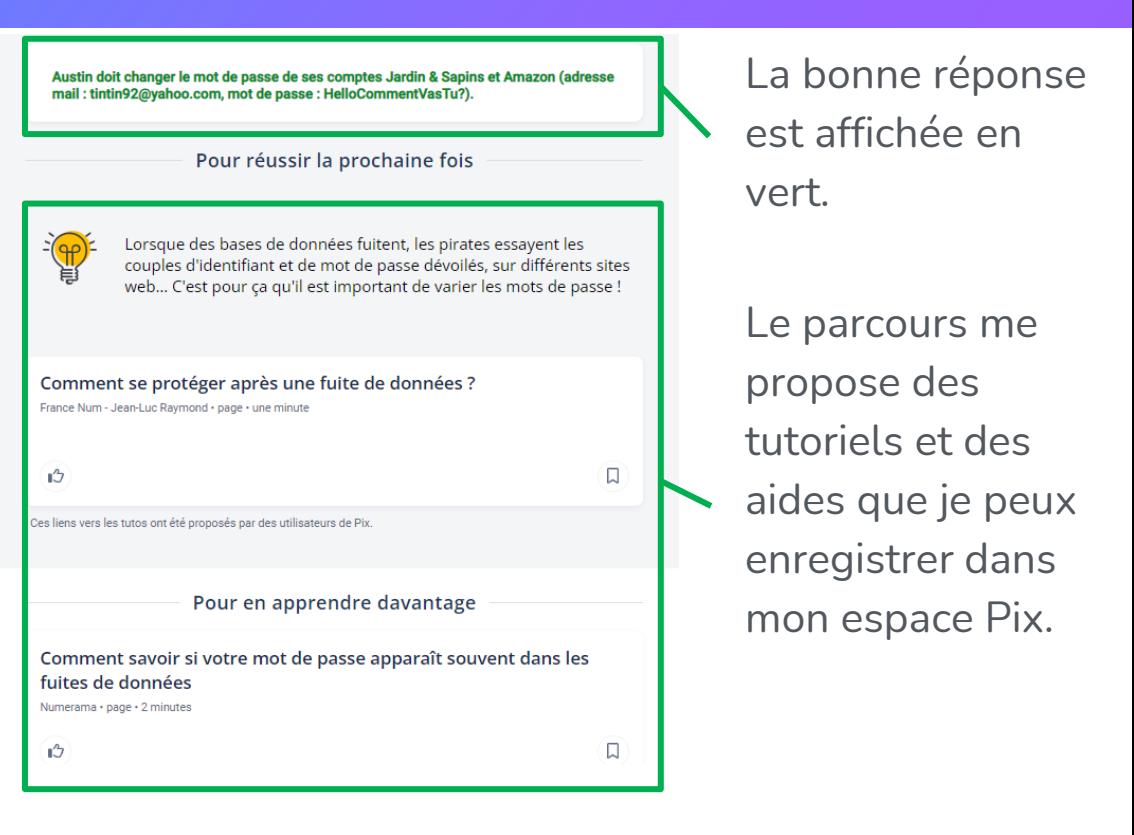

### **À la fin du parcours, j'obtiens et je peux envoyer mes résultats**

Si je le souhaite, je clique sur "**J'envoie mes résultats**" pour permettre aux équipes académiques de me proposer un accompagnement et des formations en fonction de mes besoins et de mes choix.

Tant que je n'ai pas envoyé mes résultats, je peux **retenter les épreuves après un délai de 4 jours minimum.**

Je peux aussi me rendre sur mon profil Pix pour continuer à développer mes compétences numériques.

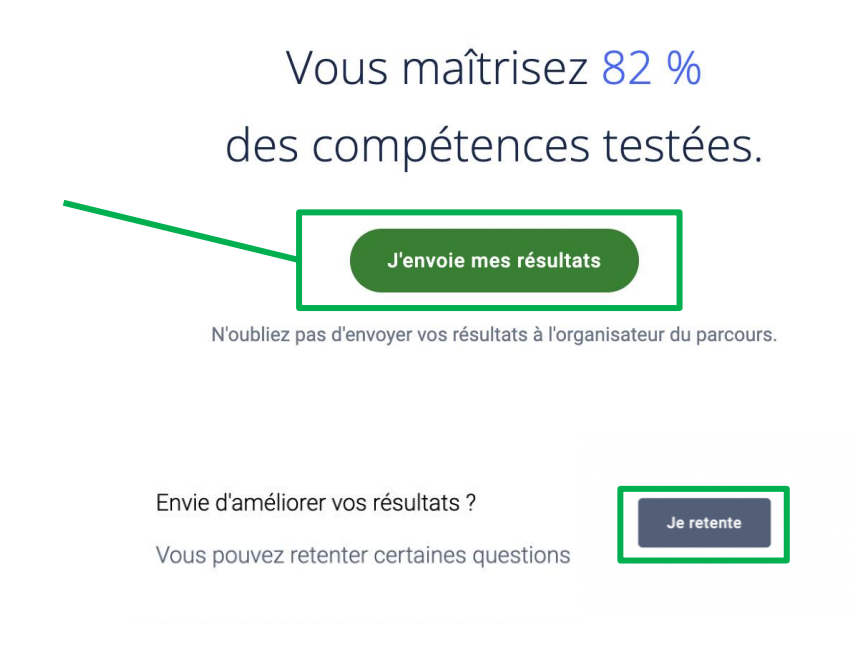

### **Je visualise mes résultats par compétence**

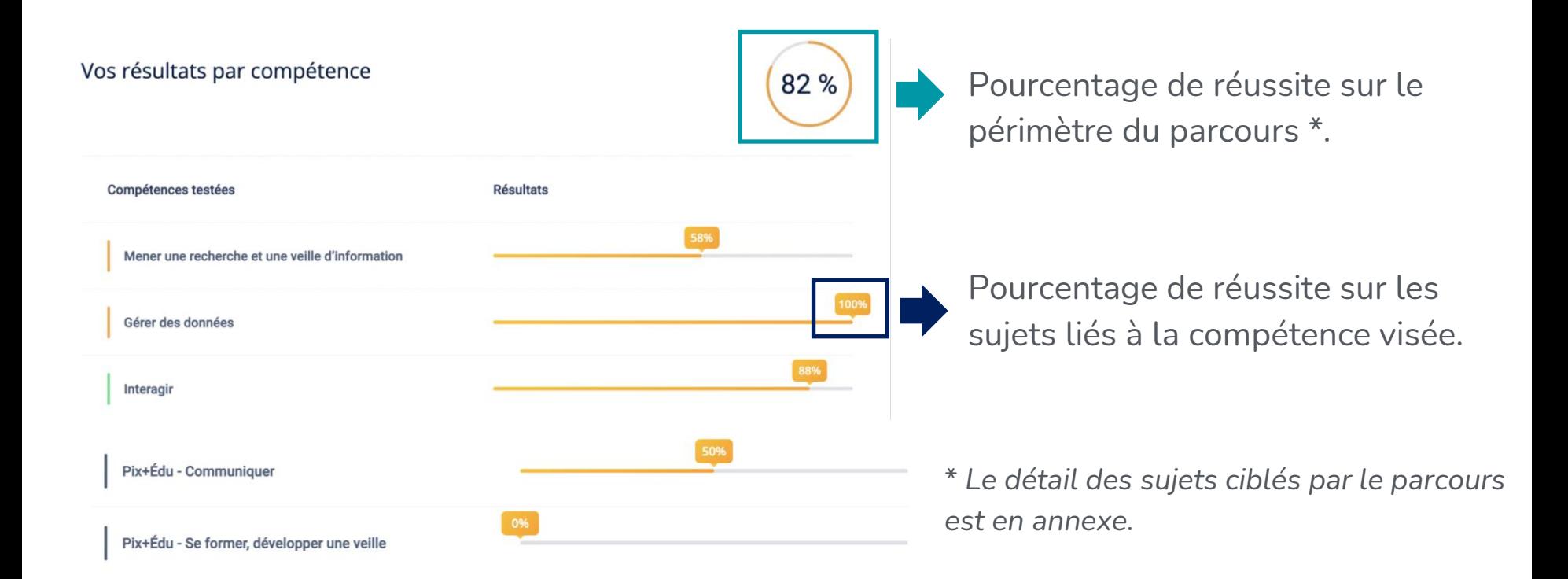

# 3. Aller plus loin...

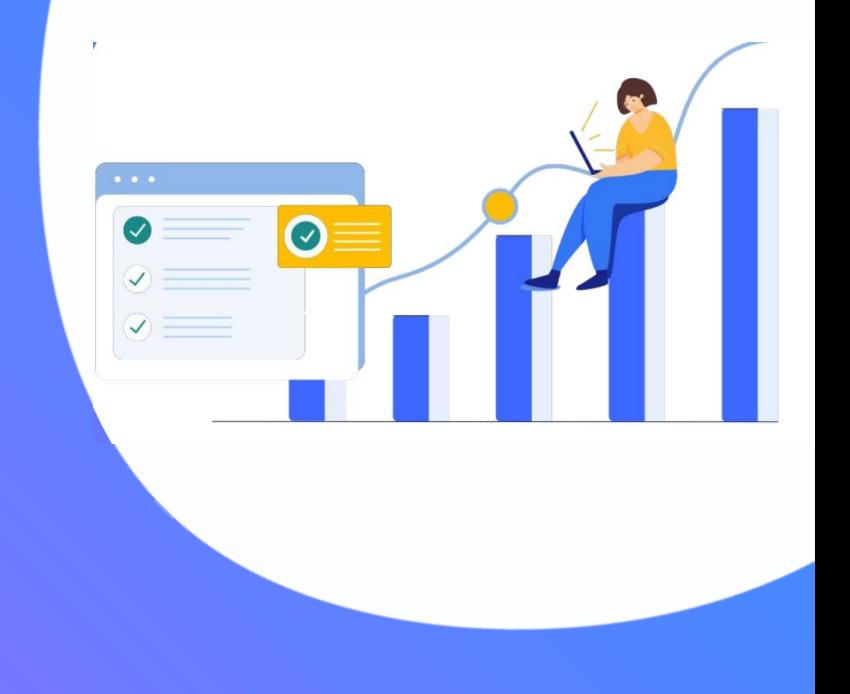

### **Des épreuves adaptées en fonction de mes réponses**

- Les questions sont **personnalisées et leur difficulté s'adapte**, au fur et à mesure de mes réponses.
- Cette approche permet de concilier **fiabilité** de l'évaluation, **rapidité** du parcours et préservation de la **confiance** en soi.
- Tout au long du parcours, je peux visualiser des **tutoriels** pour approfondir mes connaissances.
- Après avoir partagé mes résultats, je pourrai poursuivre la démarche et réaliser à mon rythme **d'autres parcours Pix+ Édu**.

**Des tutoriels, dont des capsules vidéo réalisées par Réseau Canopé, sont associés aux épreuves liées aux compétences professionnelles**

Les recommandations de tutoriels sont disponibles dans la rubrique « Mes tutos ».

Je peux les enregistrer et les retrouver dans cette rubrique.

Je peux notamment y retrouver des **capsules vidéos produites par Réseau Canopé**  autour des compétences professionnelles.

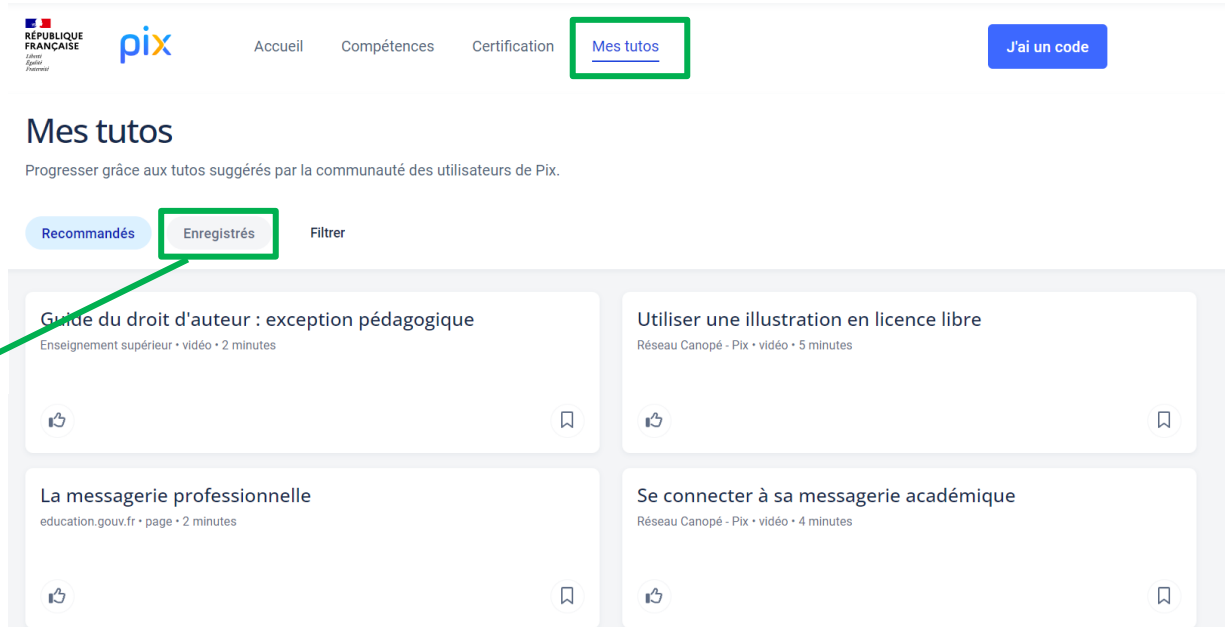

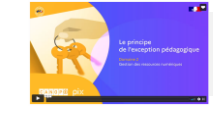

**Exemple :** [https://pod.phm.education.gouv.fr/video/10048-d2-1b-appliquer-lexception](https://pod.phm.education.gouv.fr/video/10048-d2-1b-appliquer-lexception-pedagogique-et-les-exceptions-aux-droits-dauteur/)[pedagogique-et-les-exceptions-aux-droits-dauteur/](https://pod.phm.education.gouv.fr/video/10048-d2-1b-appliquer-lexception-pedagogique-et-les-exceptions-aux-droits-dauteur/)

# OI  $\mathbf{D}$ Édu

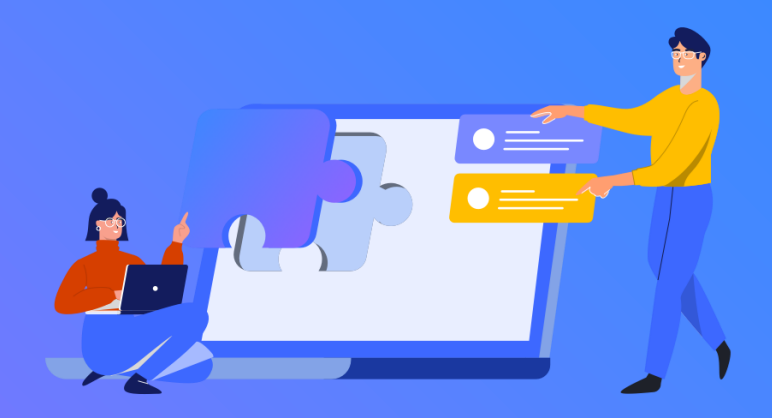

**Focus sur le parcours d'auto-positionnement Pix+ Édu** 

### $\mathbb{R}$ **MINISTÈRE DE L'ÉDUCATION NATIONALE** ET DE LA JEUNESSE

Liberté Égalité Fraternité

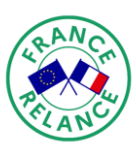

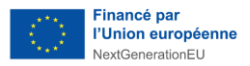

### <span id="page-21-0"></span>**Cadre de référence des compétences numériques pour l'éducation (CRCN-Édu)**

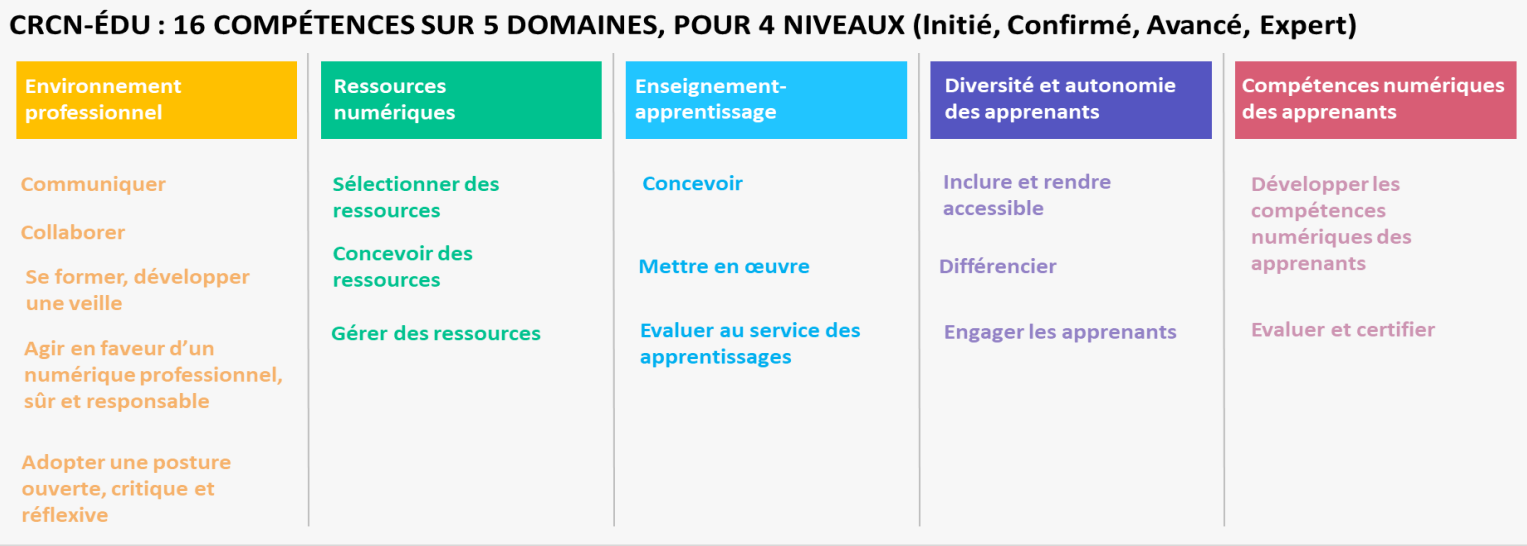

### **Pour consulter le CRCN-Édu :**

<https://eduscol.education.fr/document/47366/download>

**Pour développer les compétences numériques des enseignants et personnels d'éducation :** [https://eduscol.education.fr//pixplus-edu](https://eduscol.education.fr/pixplus-edu)

### Compétences ciblées dans le parcours pour le 1<sup>er</sup> degré

### **Edu: Environnement professionnel**

#### 21.1 Pix+Édu - Communiquer

**Canaux de** Messagerie professionnelle communication

Utiliser la messagerie professionnelle

### 21.4 Pix+Édu - Agir en faveur d'un numérique professionnel sûr et responsable

Droit à l'image Connaître et respecter le droit à l'image des élèves Législation RGPD dans sa pratique d'enseignant du Respecter le RGPD dans sa pratique d'enseignant du primaire primaire

### Edu : Enseignement-apprentissage avec et par le numérique

### 23.3 Pix+Édu - Évaluer au service des apprentissages

Évaluation Outils d'évaluation Connaître des outils en ligne d'évaluation

### Edu : Gestion des ressources numériques

### 22.1 Pix+Édu - Sélectionner des ressources

**Sélection des** Prim à bord ressources

Connaître Prim à bord, y trouver et proposer des ressources

### 22.2 Pix+Édu - Concevoir des ressources

**Licences Respect des licences**  Respecter les licences lors l'utilisation de ressources existantes

### Edu : Prendre en compte la diversité des apprenants et les rendre autonomes

### 24.1 Pix+Édu - Inclure et rendre accessible

Inclusion et accessibilité Accessibilité des documents textuels

Connaître et appliquer des règles d'accessibilité pour des documents textuels dans un contexte d'enseignement

### 24.3 Pix+Édu - Engager les apprenants

Ludiaue Démarche ludique

Identifier différents types de jeux numériques, connaître des outils pour les créer et des sites ressources

### Compétences ciblées dans le parcours pour le 1<sup>er</sup> degré

### **Pix: Information et données**

#### 1.1 Mener une recherche et une veille d'information

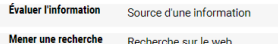

Retrouver et évaluer la source d'une information Utiliser un moteur de recherche

### 1.2 Gérer des données

Stocker, organiser et Recherche de fichier retrouver

Retrouver un fichier (d'après son nom, son contenu, son emplacement,...)

### Pix : Création de contenu

#### 3.1 Développer des documents textuels

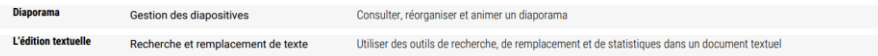

### **Pix: Communication et collaboration**

### 2.1 Interagir

**Configurer et** Champs d'un courriel paramétrer une messagerie électronique

Envoyer un courriel en maîtrisant ses différents champs (A, Cc, Cci, Objet)

### 2.3 Collaborer

**Collaboration** Utilisation d'un cloud asynchrone

Comprendre et utiliser un cloud (import, partage avec les bons droits).

### Pix : Protection et sécurité

#### 4.1 Sécuriser l'environnement numérique

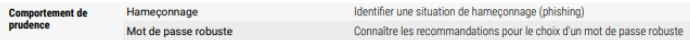

### 4.2 Protéger les données personnelles et la vie privée

**Traces numériques** Accès d'une application aux données Maîtriser l'accès à ses données lors de l'installation d'une application

### 4.3 Protéger la santé, le bien-être et l'environnement

Préserver la santé Cyberharcèlement physique et psychique

Reconnaître des situations de cyberharcèlement et savoir comment réagir

### Compétences ciblées dans le parcours pour le 2<sup>d</sup> degré

### **Edu: Environnement professionnel**

#### 21.1 Pix+Édu - Communiquer

**Canaux de** Messagerie professionnelle communication

Utiliser la messagerie professionnelle

#### 21.4 Pix+Édu - Agir en faveur d'un numérique professionnel sûr et responsable

Connaître et respecter le droit à l'image des élèves Droit à l'image Législation RGPD dans sa pratique d'enseignant du Respecter le RGPD dans sa pratique d'enseignant du second degré second degré

### Edu : Enseignement-apprentissage avec et par le numérique

### 23.2 Pix+Édu - Mettre en œuvre

**Classe inversée** Classe Inversée Connaître et mettre en oeuvre des pratiques de "classe inversée"

### 23.3 Pix+Édu - Évaluer au service des apprentissages

Évaluation Outils d'évaluation Connaître des outils en ligne d'évaluation

### **Edu: Gestion des ressources numériques**

#### 22.2 Pix+Édu - Concevoir des ressources

**Licences Respect des licences**  Respecter les licences lors l'utilisation de ressources existantes

### Edu : Prendre en compte la diversité des apprenants et les rendre autonomes

### 24.1 Pix+Édu - Inclure et rendre accessible

Inclusion et accessibilité Accessibilité des documents textuels

Connaître et appliquer des règles d'accessibilité pour des documents textuels dans un contexte d'enseignement

### 24.3 Pix+Édu - Engager les apprenants

Démarche Judique

Identifier différents types de jeux numériques, connaître des outils pour les créer et des sites ressources

### Compétences ciblées dans le parcours pour le 2<sup>d</sup> degré

### Pix : Information et données

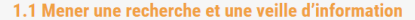

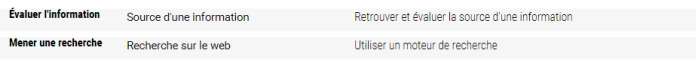

#### 1.2 Gérer des données

Stocker, organiser et Recherche de fichier retrouve

Retrouver un fichier (d'après son nom, son contenu, son emplacement,...)

### **Pix: Création de contenu**

#### 3.1 Développer des documents textuels

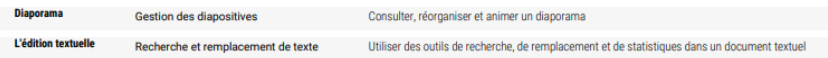

### **Pix: Communication et collaboration**

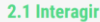

**Configurer et** Champs d'un courriel paramétrer une messagerie électronique

Envoyer un courriel en maîtrisant ses différents champs (A, Cc, Cci, Objet)

### 2.3 Collaborer

**Collaboration** Utilisation d'un cloud asynchrone

Comprendre et utiliser un cloud (import, partage avec les bons droits).

### **Pix: Protection et sécurité**

### 4.1 Sécuriser l'environnement numérique

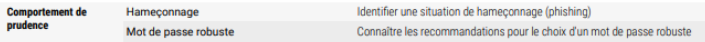

#### 4.2 Protéger les données personnelles et la vie privée

**Traces numériques** Accès d'une application aux données Maîtriser l'accès à ses données lors de l'installation d'une application

### 4.3 Protéger la santé, le bien-être et l'environnement

Préserver la santé Cyberharcèlement physique et psychique

Reconnaître des situations de cyberharcèlement et savoir comment réagir

### Compétences ciblées dans le parcours pour les personnels d'éducation

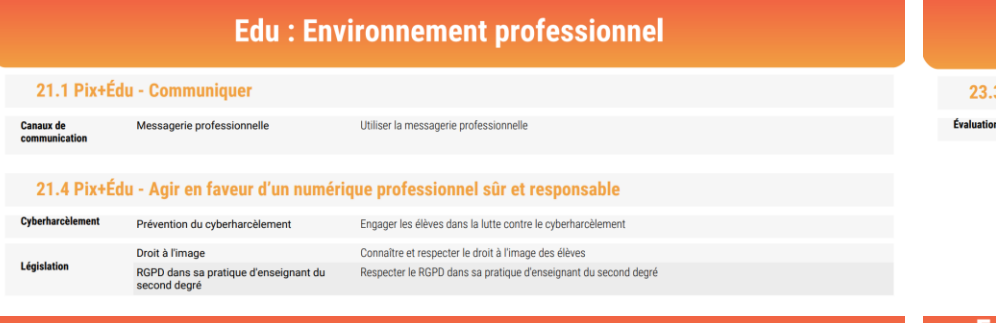

### Edu : Enseignement-apprentissage avec et par le numérique

### 3 Pix+Édu - Évaluer au service des apprentissages

Outils d'évaluation

Connaître des outils en ligne d'évaluation

### Edu : Gestion des ressources numériques

#### 22.2 Pix+Édu - Concevoir des ressources

Licences **Respect des licences**  Respecter les licences lors l'utilisation de ressources existantes

### Edu : Prendre en compte la diversité des apprenants et les rendre autonomes

#### 24.1 Pix+Édu - Inclure et rendre accessible

Inclusion et accessibilité Accessibilité des documents textuels

Connaître et appliquer des règles d'accessibilité pour des documents textuels dans un contexte d'enseignemen

#### 24.3 Pix+Édu - Engager les apprenants

Démarche ludique

Identifier différents types de jeux numériques, connaître des outils pour les créer et des sites ressources

### Compétences ciblées dans le parcours pour les personnels d'éducation

### **Pix: Information et données**

#### 1.1 Mener une recherche et une veille d'information

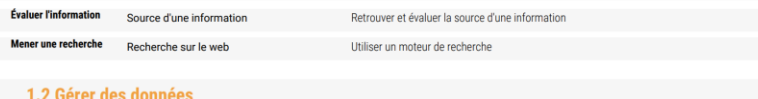

Stocker, organiser et Recherche de fichier retrouver

Retrouver un fichier (d'après son nom, son contenu, son emplacement,...)

### Pix : Création de contenu

#### 3.1 Développer des documents textuels

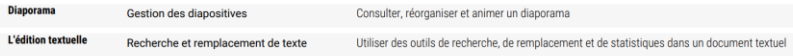

### **Pix: Communication et collaboration**

#### 2.1 Interagir

**Configurer et** Champs d'un courriel paramétrer une messagerie électronique

Envoyer un courriel en maîtrisant ses différents champs (A, Cc, Cci, Objet)

#### 2.3 Collaborer

**Collaboration** Utilisation d'un cloud asynchrone

Comprendre et utiliser un cloud (import, partage avec les bons droits)

### Pix : Protection et sécurité

#### 4.1 Sécuriser l'environnement numérique

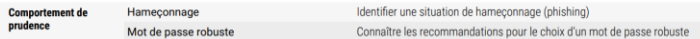

### 4.2 Protéger les données personnelles et la vie privée

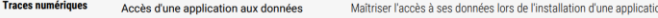

### 4.3 Protéger la santé, le bien-être et l'environnement

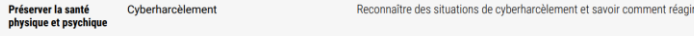